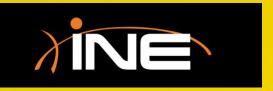

## Setting Filters

#### What is a filter?

Used to limit what appears in the Packets List pane

#### Wireshark filters are used to

- Aid in troubleshooting efforts
- Refine the view
- Assist with collecting only what you need

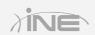

### Applying a Filter

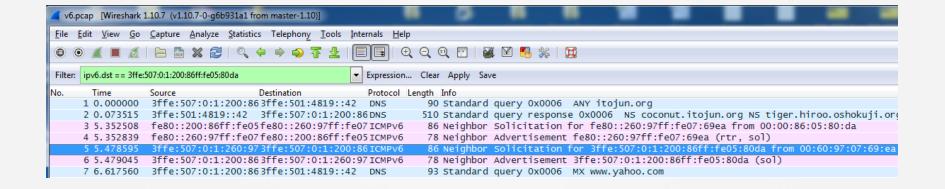

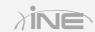

### » Filter types

- Capture Used to filter data before it is captured by Wireshark. For example, you could configure
   Wireshark to capture only data supplied by a specific IP address.
- Display Used to filter data after it is captured. This
  will help you refine the display to show only what you
  need to see.

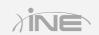

### Configuring a Capture Filter

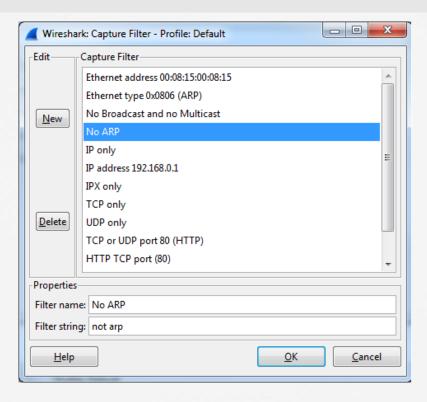

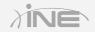

### » Simple filter expression examples

- Capture traffic to or only from a specific IP address. host 10.1.1.1
- Capture traffic to a range of IP addresses net 10.1.1.0 mask 255.255.255.0
- Capture traffic on a specific port port 8080

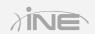

### Display Filters

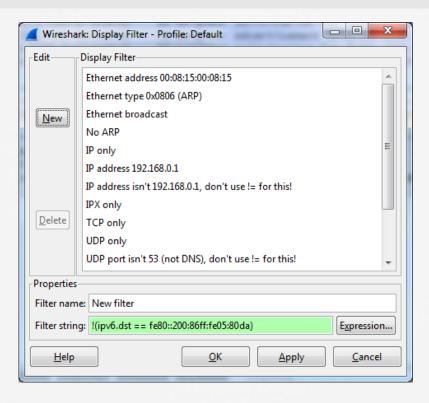

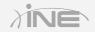

### > Troubleshooting with filters

- Streamline viewable traffic to find exactly what you need
- Remove anything that could cause confusion
- Give the analyst a clearer view of the root cause data

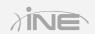

# Questions?